## **Avant de commencer**

Veuillez lire l'ensemble des instructions afin de pouvoir profiter d'une connexion Internet où que vous soyez et à tout moment.

## **Où installer votre routeur**

Pour obtenir le meilleur signal, l'emplacement idéal pour votre appareil est près d'une fenêtre. Essayez plusieurs emplacement jusqu'à ce que vous trouviez le meilleur signal.

## **Les obstacles qui peuvent affecter votre signal**

Les murs en béton ou en bois peuvent affaiblir la transmission des signaux sans fil. Les appareils électriques qui diffusent de puissants champs électriques ou magnétiques tels que les fours à micro-ondes, les réfrigérateurs et les antennes satellites peuvent avoir un effet négatif sur votre signal. Installez votre routeur dans un endroit éloigné des ces appareils.

## **Contenu du coffret :**

Routeur Cat7

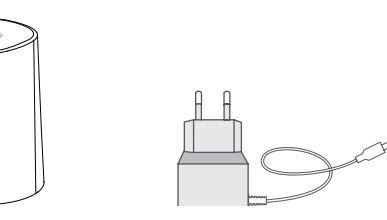

Adaptateur d'alimentation\* \* Le type de chargeur varie en

fonction du pays d'importation.

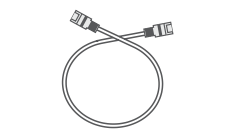

Guide d'utilisation rapide Câble Ethernet (optionnel)

### **Remarques :**

- Prise en charge des cartes micro SIM uniquement. N'insérez pas la carte SIM nano, elle pourrait être coincée dans le logement et endommager votre appareil.
- Utilisez uniquement l'adaptateur d'alimentation agréé Alcatel fourni avec ce routeur.
- Les chargeurs non agréés peuvent être dangereux et peuvent endommager l'appareil.

## **Description de votre appareil : Bouton marche/arrêt**

- Une fois branché à une prise de courant, votre Routeur Cat7 se met automatiquement en marche.
- Pour éteindre votre appareil, maintenez enfoncé le bouton marche/arrêt pendant 3 secondes.
- Pour allumer votre appareil, maintenez enfoncé le bouton marche/arrêt pendant 1 seconde.

### **Touche WPS**

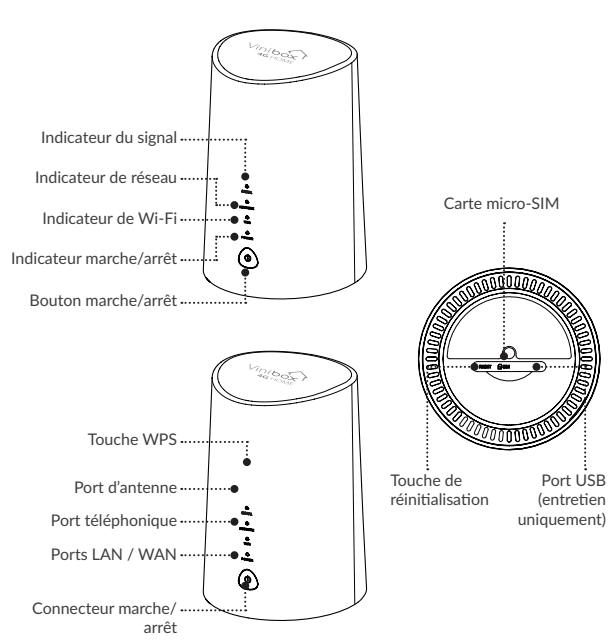

Pour activer le WPS, maintenez enfoncé le bouton WPS pendant 3 seconde. Le voyant Wi-Fi commence à clignoter en bleu. Appuyez ensuite sur le bouton WPS sur l'appareil auquel vous souhaitez vous raccorder dans les deux minutes. Votre Routeur Cat7 affecte automatiquement les paramètres de votre réseau à l'appareil auquel vous souhaitez vous raccorder.

### **Touche de réinitialisation**

Utilisez un trombone ou une aiguille émoussée pour maintenir enfoncé la touche de réinitialisation pendant 3 secondes, tous les voyants LED s'allument, puis s'éteignent, et enfin se rallument une fois la réinitialisation achevée. Vous pouvez également réinitialiser l'appareil via l'interface utilisateur Web (reportez-vous au Mode d'emploi du Routeur Cat7).

### **Port USB**

Pour la maintenance après-vente uniquement, aucune fonction pratique pour l'utilisateur final. Veuillez ne pas l'utiliser.

### **Description des voyants LED**

**Icôn** 

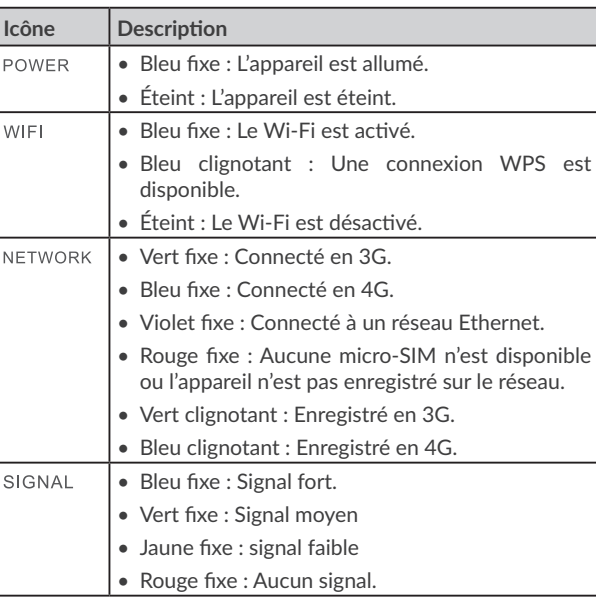

## **Démarrage de votre appareil :**

### **Insérer la carte micro-SIM**

Suivez les trois étapes illustrées ci-dessous.

1) Ouvrez le cache de l'emplacement de la micro-SIM.

2) Insérez la micro-SIM dans l'emplacement de la SIM.

3) Fermez le cache de l'emplacement de la micro-SIM.

Ne retirez pas la micro-SIM lorsque votre Routeur Cat7 est en service. Cela risque d'affecter les performances de votre appareil et vous risquez de perdre les données stockées sur la micro-SIM.

Port USB (entretien

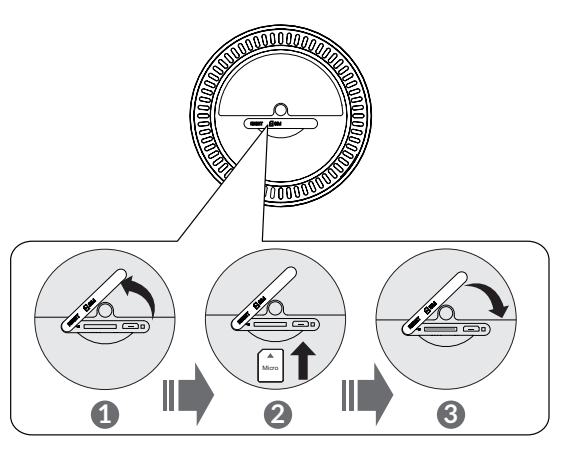

### **En option : Installation des antennes externes**

Dans les zones où la réception du signal est médiocre, branchez une antenne externe aux deux ports identifiés Main/DIV afin d'améliorer la réception du signal.

### **Avertissement :**

Avant d'installer les antennes externes, assurez-vous que votre Routeur Cat7 est éteint et débranché de la prise de courant. Les antennes externes doivent être installées par un technicien qualifié. Utilisez les antennes fournies par le fabricant de l'appareil uniquement.

# Ouvrez le couvercle  $\mathbf{C}$ ici et installez les —1 antennes externes

## **Connecter votre appareil au réseau**

### **• WiFi**

Pour établir une connexion réseau sans fil, suivez les étapes cidessous. L'appareil supporte les réseaux Wi-Fi 2.4 GHz et 5 GHz

- 1) Pour être sûr que le Wi-Fi est activé, vérifiez que le voyant LED Wi-Fi sur votre appareil est bleu. (Reportez-vous à la section : Description de votre appareil)
- 2) Activez le Wi-Fi sur l'appareil que vous souhaitez connecter. Pour obtenir de l'aide, reportez-vous au mode d'emploi de votre ordinateur portable ou de votre appareil.
- 3) Cherchez le nom du réseau sans fil sur votre ordinateur portable ou votre appareil. Le nom du réseau ou SSID se trouve sur l'étiquette au dos de l'appareil, ainsi que votre clé de sécurité / Wi-Fi.

## yyy zzz XXX.XXX.X.X URL:XXX.XXX.X.X SSID:yyy WIFI Key:zzz URL:XXX.XXX.X.X<br>SID:yyy<br>WIFI Key:zzz SSID: WIFI Key: Said: State State State State State State State State State State State State State State State State WIFI Key:

Lorsque l'appareil télécharge et installe des mises à jour du logiciel. les voyants de l'appareil clignotent, alternant entre ALIMENTATION > WIFI > RESEAU > SIGNAL.

4) Cliquez sur connecter et saisissez la clé de sécurité / Wi-Fi. Vous êtes connecté avec votre Routeur Cat7.

**• Câble Ethernet**

Branchez une extrémité du câble Ethernet au port LAN. L'autre extrémité se branche simplement à votre appareil.(par ex. ordinateur portable ou ordinateur).

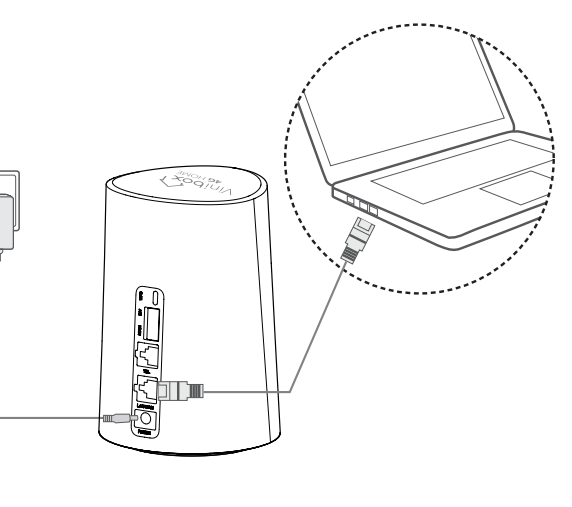

## **Comment modifier la clé Wi-Fi**

1) Saisissez http://192.168.1.1 dans la barre des adresses, puis appuyez sur Entrée. La page d'accueil se charge.

2) Cliquez sur Se connecter et saisissez le mot de passe. (Trouvez le mot de passe de connexion sur l'étiquette en dessous de votre appareil)

Remarque : Pour plus de sécurité, il vous sera demandé de modifier le mot de passe par défaut.

3) Accédez à Paramètres > Wi-Fi > Bases pour modifier la clé Wi-Fi.

## **Rappel de sécurité**

- En cas d'orage, éteignez l'appareil et retirez tous les câbles.
- N'utilisez pas d'antenne externe ou d'adaptateur d'alimentation en dehors des composants standard de l'appareil ou qui ne soient pas agréés par Alcatel. Alcatel ne peut être tenu responsable des problèmes pouvant résulter de l'utilisation de ces antennes externes ou adaptateur d'alimentation. Les antennes d'extérieur doivent être installées par un technicien qualifié.
- Le modem et la carte SIM ne sont pas compatibles avec d'autres appareils.

## **Mises à jour du Logiciel**

N'éteignez pas le routeur Cat7 pendant ce temps, car cela pourrait entraîner un dysfonctionnement de votre appareil.

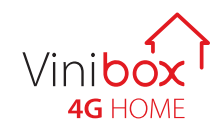

# Guide d'utilisation rapide

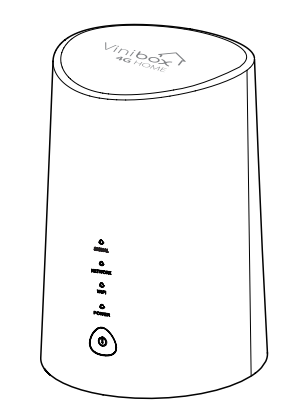

alcotel

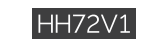

### **Brancher l'adaptateur d'alimentation**

Suivez l'illustration ci-dessous pour brancher l'adaptateur d'alimentation. Une fois branché à une prise de courant, votre Routeur Cat7 se met automatiquement en marche.

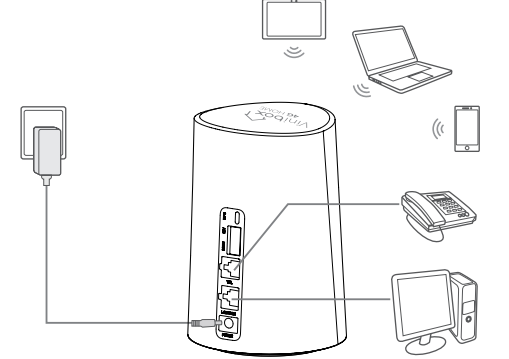

Pour éviter toute interférence provoquée par les signaux radio, placez le Routeur Cat7 à une distance d'au moins un mètre des téléphones et autres appareils électriques.

### CJB1W21VIABA